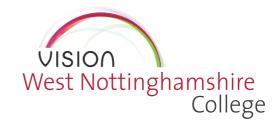

## ACCESSING WISEPAY

To access WisePay, you will need to log into your myVISION account. This can be found by visiting **www.wnc.ac.uk** and clicking on the myVISION icon in the menu bar at the top of the screen.

## WNC Group<sup>∨</sup>

## myVISION ♣ | Applicant | Student |

Log into your account by using the email address and password set up when originally applying for your chosen course.

Then simply click on the link My Bus Pass

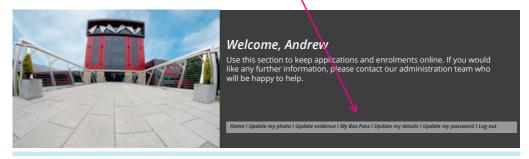

You will then be asked to choose the correct academic year, for you this will be **22/23**. The link will then take you through to the WisePay portal where you will make your payment.

## IT'S EASY TO PAY FOR THE COLLEGE BUS!

If your household income is less than £35,000, you will be entitled to a free college bus pass.

If your household income is below £39,000, you will receive a 50% discount and need to pay a £62.50 contribution for the bus service.

If your household income is above £39,000, you will need to pay the full £125 contribution for the bus service.

Visit wnc.ac.uk/Support-and-services/Financial-support and complete the link (with evidence) if this is applicable to you.

There are several ways to arrange a college bus pass:

- Use WisePay to pay online (instructions are detailed overleaf). If you have any issues using Wisepay please email wise.pay@wnc.ac.uk.
- 2. Or if you prefer to pay cash, you can pay via our Derby Road main reception.

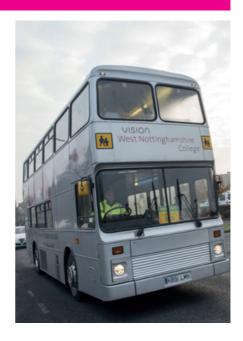